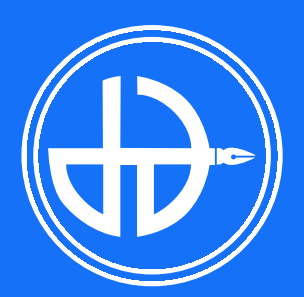

# Tata Cara PPDB Online

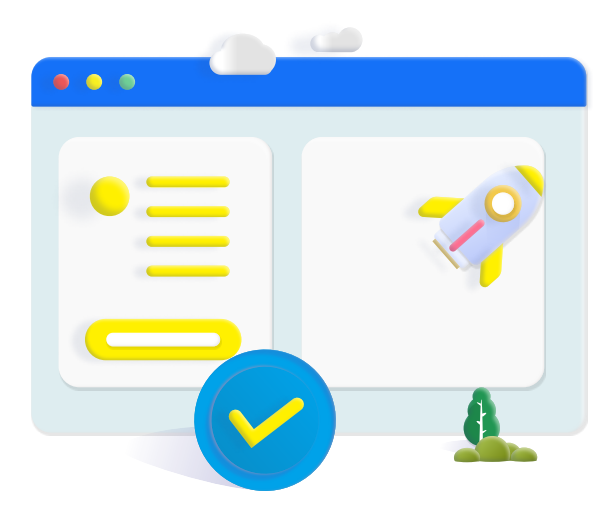

# Langkah 1 - Isi Formulir Pendaftaran

Melakukan pendaftaran dengan mengisi formulir pada portal pendaftaran psb.diandidaktika.sch.id

Bayar biaya pendaftaran, lalu pilih saluran pembayaran yang digunakan

#### Langkah 2 - Login Portal

## Langkah 4 - Seleksi/ **Observasi**

Login menggunakan username dan password yang tertera pada halaman konfirmasi akun

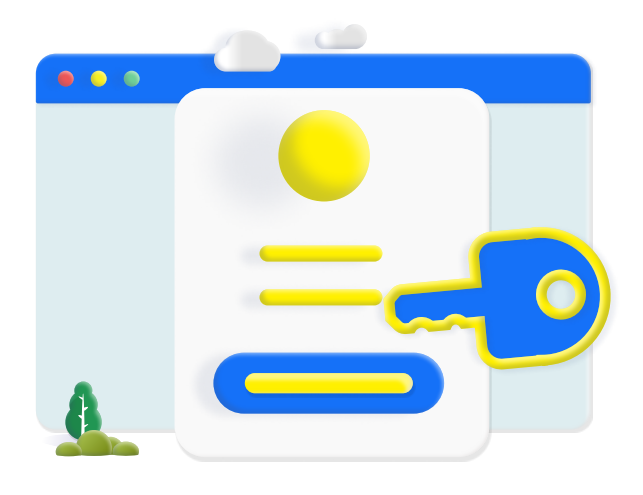

### Langkah 3 - Pembayaran Pendaftaran

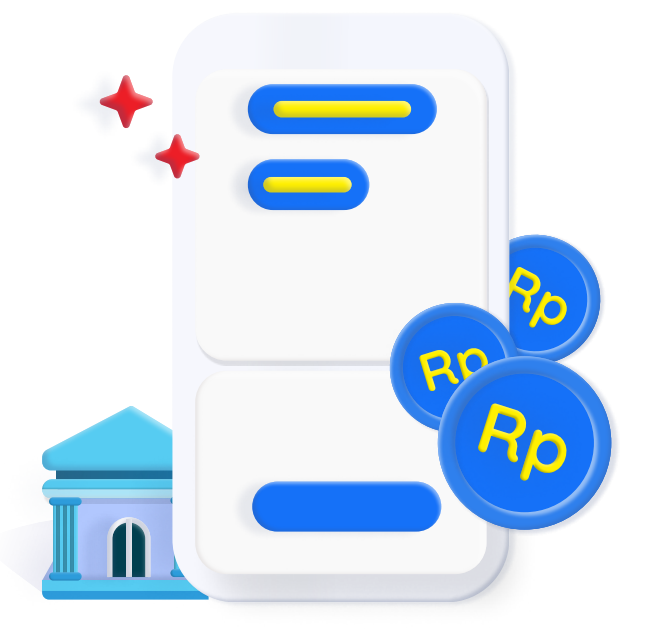

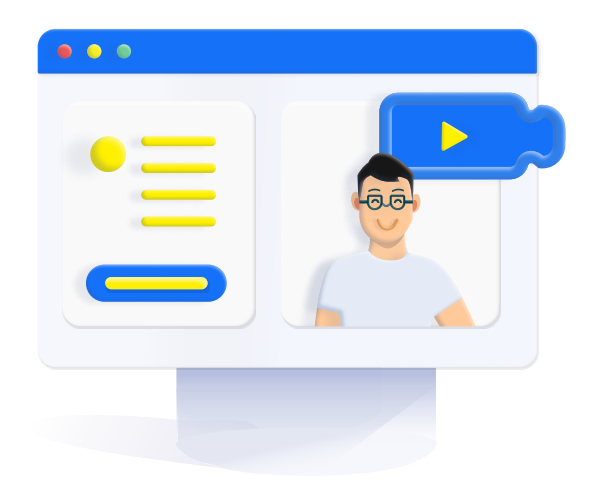

Seleksi/Observasi diselenggarakan sesuai mekanisme pendaftaran sekolah. Jadwal dan mekanisme seleksi calon peserta didik akan diinformasikan melalui portal pendaftaran

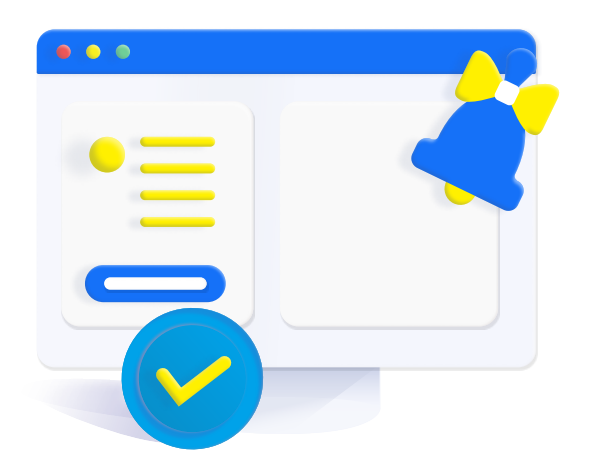

# Langkah 5 - Pengumuman Kelulusan

Hasil observasi akan diumumkan melalui Portal Pendaftaran

# Langkah 6 - Pembayaran Biaya Masuk

Jika Anda lulus, silakan lakukan pembayaran uang pangkal melalui portal pendaftaran

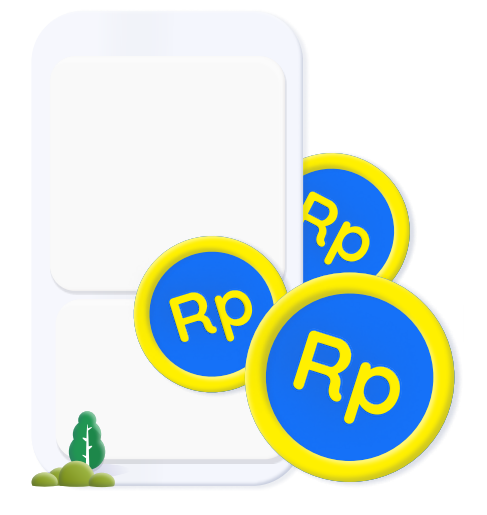

#### Berhasil Menjadi Siswa

Setelah pembayaran Anda telah sukses. Pihak sekolah akan melakukan proses daftar ulang, dan Adinda resmi menjadi murid kami. Selamat belajar!

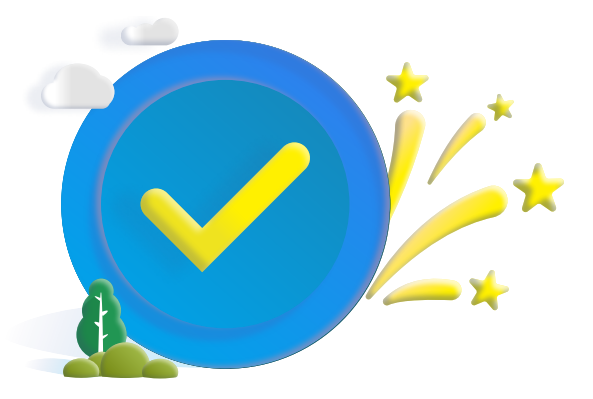